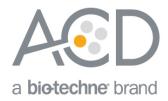

# miRNAscope<sup>™</sup> LS Reagent Kit - RED

For use with Leica Biosystems' BOND RX System

Document Number UM 324600

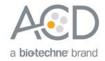

For Research Use Only. Not for diagnostic use.

#### **Trademarks**

RNAscope®, BaseScope™, and miRNAscope™ are trademarks of Advanced Cell Diagnostics, Inc. Leica BOND RX is a registered trademark of Leica Biosystems. All other trademarks belong to their respective owners.

#### Citing RNAscope® in Publications

When describing a procedure for publication using this product, please refer to it as the RNAscope® Assay and cite: Wang F, Flanagan J, Su N, Wang L-C, Bui S, Nielson A, Wu X, Vo H-T, Ma X-J and Luo Y. RNAscope®: A Novel *In Situ* RNA Analysis Platform for Formalin-Fixed Paraffin-Embedded Tissues. J. Mol. Diagnostics, 2012, 14:22–29.

#### Disclaimers

Advanced Cell Diagnostics, Inc. reserves the right to change its products and services at any time to incorporate technological developments. This manual is subject to change without notice.

Although this manual has been prepared with every precaution to ensure accuracy, Advanced Cell Diagnostics, Inc. assumes no liability for any errors, omissions, or for any damages resulting from the use of this information.

UM 324600/Rev A/Effective Date: 07/17/2020

#### Copyright

© 2020. Advanced Cell Diagnostics, Inc. All rights reserved.

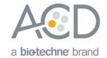

## Contents

| Chapter 1. Product Information                                           | 5  |
|--------------------------------------------------------------------------|----|
| About this guide                                                         | 5  |
| Product description                                                      | 5  |
| Background                                                               |    |
| Overview                                                                 |    |
| Kit contents and storage                                                 |    |
| miRNAscope <sup>™</sup> LS Probes<br>miRNAscope <sup>™</sup> LS Reagents |    |
| Required materials and equipment from Leica BOND RX                      | 7  |
| User-supplied materials                                                  |    |
| Chapter 2. Before You Begin                                              | 9  |
| Important procedural guidelines                                          | 9  |
| Chapter 3. Prepare and Pretreat Samples                                  | 10 |
| Prepare FFPE sections                                                    | 10 |
| Materials required                                                       |    |
| Fix the sample                                                           |    |
| Dehydrate, embed, and cut the sample<br>Prepare fresh-frozen sections    |    |
| Materials required                                                       |    |
| Fix the sections                                                         |    |
| Dehydrate the sections                                                   | 11 |
| Chapter 4. Set Up Software Version 5.2                                   | 12 |
| Workflow                                                                 | 12 |
| Register the reagents                                                    | 13 |
| Create a one-minute probe hybridization protocol                         | 14 |
| Create a staining protocol                                               | 16 |
| Register the mock probe                                                  | 21 |
| Set up a study                                                           | 23 |
| Chapter 5. Set Up Software Version 6.0                                   | 27 |
| Workflow                                                                 | 27 |
| Register the reagents                                                    | 28 |
| Create the miRNA probe hybridization protocol                            | 30 |
| Register the probes                                                      | 31 |
| Create the staining protocol                                             | 33 |
| Set up a study                                                           | 37 |

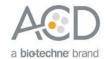

| Chapter 6. Run the miRNAscope™ LS Assay                                                                                                    | 41         |
|----------------------------------------------------------------------------------------------------|------------|
| Workflow                                                                                                    | 41         |
| Materials required                                                                                                    | 42         |
| Prepare the instrument                                                                                                    | 42         |
| Prepare the instrument reagents                                                                                                    | 42         |
| Start the run                                                                                                    | 43         |
| Complete the run                                                                                                    | 43         |
| Mount the samples                                                                                                    | 44         |
| Chapter 7. Evaluate the Results                                                                                                    | 45         |
| Evaluate the samples                                                                                                    | 45         |
| Scoring guidelines                                                                                                    | 45         |
| Staining examples                                                                                                    | 46         |
| Troubleshooting                                                                                                    | 46         |
|                                                                                                    |            |
| Appendix A. Edit the Epitope Retrieval Protocol                                                                                                    | <i>4</i> 7 |
| Appendix A. Edit the Epitope Retrieval Protocol  Create a prestaining protocol                                                                                                  |            |
|                                                                                                    | 47         |
| Create a prestaining protocol                                                                                                    |            |
| Create a prestaining protocol                                                                                                    |            |
| Create a prestaining protocol  Appendix B. Edit the Protease Protocol  Appendix C. Safety                                                                                       |            |
| Create a prestaining protocol  Appendix B. Edit the Protease Protocol  Appendix C. Safety  Chemical safety                                                                      |            |
| Create a prestaining protocol                                                                                                    |            |
| Create a prestaining protocol  Appendix B. Edit the Protease Protocol  Appendix C. Safety  Chemical safety  Biological hazard safety  Documentation and Support                 |            |
| Create a prestaining protocol  Appendix B. Edit the Protease Protocol  Appendix C. Safety  Chemical safety  Biological hazard safety  Documentation and Support  Obtaining SDSs |            |

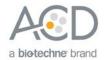

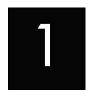

## Chapter 1. Product Information

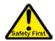

Before using this product, read and understand the information in **Appendix E. Safety** on page **52** of this document.

**IMPORTANT!** We recommend reading the entire user manual before beginning any protocols.

### About this guide

This user manual provides guidelines and protocols to use the miRNAscope<sup>™</sup> LS Reagent Kit – RED (Cat. No. 324600) for use with Leica Biosystems' BOND RX Research Advanced Staining System. miRNAscope<sup>™</sup> LS Assays are compatible with a variety of sample types.

### Product description

#### Background

The miRNAscope<sup>™</sup> LS Assays use a novel and proprietary method of in situ hybridization (ISH) to visualize microRNAs (miRNAs), PIWI-interacting RNAs (piRNAs), short interfering RNAs (siRNAs), and antisense oligonucleotides (ASOs) with single cell resolution in samples mounted on slides. The assays are based on ACD's patented signal amplification and background suppression technology and can detect RNA molecules (17-50 nucleotides) in archival samples and partially degraded specimens. The miRNAscope<sup>™</sup> LS Assay allows users to automate the highly sensitive miRNAscope Assay using Leica Biosystems' BOND RX System.

#### Overview

See Figure 1 on page 6 for an illustration of the assay, which can be completed on the instrument in ~9–10 hours. Starting with properly prepared samples, sections are first pretreated, and then RNA-specific probes are hybridized to target RNA. The signal is amplified using a multi-step process, followed by hybridization to alkaline phosphatase (AP)-labeled probes and detected using the Fast Red chromogenic substrate. The miRNAscope™ signal appears as a distinct dot of chromogen precipitate visible using a common bright-field microscope.

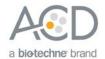

Figure 1. Procedure overview

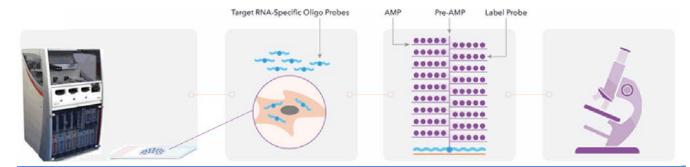

#### 1: Tissue section

Start with properly prepared sections and load slides onto the instrument. Pretreat tissue to allow access to target RNA.

#### 2: Hybridize to target RNA

Hybridize gene-specific probe to target short RNA.

#### 3: Amplify signal

Probe is hybridized to a cascade of signal amplification molecules, culminating in binding of AP-labeled probes. Add Fast Red substrate to detect target RNA.

#### 4: Image

Visualize target RNA using a standard bright field microscope.

## Kit contents and storage

The miRNAscope<sup>™</sup> LS Assay requires the miRNAscope<sup>™</sup> LS Probes and the miRNAscope<sup>™</sup> LS Reagents, available from Advanced Cell Diagnostics. Probes and reagent kits are available separately.

#### miRNAscope<sup>™</sup> LS Probes

The miRNAscope<sup>™</sup> LS Probes consist of the user-specified Target Probe and the Positive and Negative Control Probes. Visit https://acdbio.com/products to find a gene-specific target probe. Visit http://www.acdbio.com/control-slides-and-probes to order appropriate control probes. Each probe is sufficient for staining ~30 standard slides. The probes have a shelf life of two years from the manufacturing date when stored as indicated in the following tables:

|           | Target Probes                                                         |               |                                          |                  |         |  |
|-----------|-----------------------------------------------------------------------|---------------|------------------------------------------|------------------|---------|--|
| $\square$ | Reagent                                                               | Cat. No.      | Content                                  | Quantity         | Storage |  |
|           | miRNAscope <sup>™</sup> LS Target Probe –<br>[species] – [gene]       | Various       | Probe targeting specific RNA             | 16 mL x 1 bottle | 2-8°C   |  |
|           | Control Probes                                                        |               |                                          |                  |         |  |
| $\square$ | Reagent                                                               | Cat. No.      | Content                                  | Quantity         | Storage |  |
|           | miRNAscope <sup>™</sup> LS Positive Control<br>Probe - SR-RNU6-S1     | 727878-<br>S1 | Probe targeting common housekeeping gene | 16 mL x 1 bottle | 2-8°C   |  |
|           | miRNAscope <sup>™</sup> LS Negative Control<br>Probe - SR-Scramble-S1 | 727888-<br>S1 | Scramble probe                           | 16 mL x 1 bottle | 2–8°C   |  |

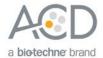

#### miRNAscope<sup>™</sup> LS Reagents

The miRNAscope<sup>™</sup> LS Reagent Kit (Cat. No. 324600) contains all the reagents needed to run the miRNAscope<sup>™</sup> LS Assay on Leica Biosystems' BOND RX System, except for the RNA-specific probes. The kits provide enough reagents to stain ~60 standard slides.

The reagents are Ready-To-Use (RTU) and are stored as indicated in the following tables:

|           | miRNAscope™ LS Reagent Kit (Cat. No. 324600) |                   |         |  |  |
|-----------|----------------------------------------------|-------------------|---------|--|--|
| $\square$ | Reagent                                      | Quantity          | Storage |  |  |
|           | RNAscope® 2.5 LS Hydrogen Peroxide           | 21 mL x 1 bottle  | 2-8°C   |  |  |
|           | RNAscope® 2.5 LS Protease III                | 21 mL x 1 bottle  | 2-8°C   |  |  |
|           | RNAscope® 2.5 LS Rinse                       | 29 mL x 2 bottles | 2-8°C   |  |  |
|           | RNAscope® 2.5 LS Bluing Reagent              | 21 mL x 1 bottle  | 2-8°C   |  |  |
|           | miRNAscope <sup>™</sup> LS Amp 1             | 21 mL x 1 bottle  | 2-8°C   |  |  |
|           | miRNAscope <sup>™</sup> LS Amp 2             | 21 mL x 1 bottle  | 2-8°C   |  |  |
|           | miRNAscope <sup>™</sup> LS Amp 3             | 21 mL x 1 bottle  | 2-8°C   |  |  |
|           | miRNAscope™ LS Amp 4-Red                     | 21 mL x 1 bottle  | 2-8°C   |  |  |
|           | miRNAscope <sup>™</sup> LS Amp 5-Red         | 21 mL x 1 bottle  | 2-8°C   |  |  |
|           | miRNAscope <sup>™</sup> LS Amp 6-Red         | 21 mL x 1 bottle  | 2–8°C   |  |  |

**IMPORTANT!** Use only miRNAscope<sup>™</sup> LS Probes. Do not substitute the reagent components of the miRNAscope<sup>™</sup> LS Reagent Kit with those of other reagent kits. Required materials and equipment

Note: Bluing is an optional step.

## Required materials and equipment from Leica BOND RX

The miRNAscope<sup>™</sup> LS Assay requires specific materials and equipment available *only* from Leica Biosystems.

| $\square$ | Component                                                  | Cat. No.  | Storage             |
|-----------|------------------------------------------------------------|-----------|---------------------|
|           | Leica Biosystems' BOND RX System — automated slide stainer | _         | _                   |
|           | BOND Open containers 30 mL                                 | OP309700  | Room temp (20-25°C) |
|           | BOND Universal Covertiles 100 pack                         | \$21.2001 | Room temp (20-25°C) |
|           | BOND Mixing Stations                                       | S21.1971  | Room temp (20-25°C) |
|           | BOND Epitope Retrieval Solution 1-1L (RTU)                 | AR9961    | 2-8°C               |
|           | BOND Epitope Retrieval Solution 2-1L (RTU)                 | AR9640    | 2-8°C               |
|           | BOND Dewax Solution – 1L (RTU)                             | AR9222    | 2-8°C               |
|           | BOND Wash Solution 10X Concentrate – 1L                    | AR9590    | 2-8°C               |
|           | BOND Aspirating Probe Cleaning System                      | CS9100    | 2-8°C               |
|           | BOND Polymer Refine Red Detection and Hematoxylin*         | DS9390    | 2-8°C               |

<sup>\*</sup> Do not substitute with any other chromogen kit.

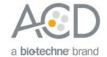

## User-supplied materials

**IMPORTANT!** Do not substitute other materials for the SuperFrost® Plus Slides listed in the following table.

| <b>✓</b> Description                                                 | Supplier                             | Cat. No.     |
|----------------------------------------------------------------------|--------------------------------------|--------------|
| SuperFrost® Plus slides (required)                                   | Fisher Scientific                    | 12-550-15    |
| 100% alcohol (EtOH)                                                  | American Master Tech Scientific/MLS* | ALREACS      |
| Xylene                                                               | Fisher Scientific/MLS                | X3P-1GAL     |
| 10% Neutral Buffered Formalin (NBF)/<br>4% Paraformaldehyde (PFA)    | MLS                                  | _            |
| Paraffin wax                                                         | MLS                                  | _            |
| 1X Phosphate Buffered Saline (PBS)                                   | MLS                                  | _            |
| Microtome                                                            | MLS                                  | _            |
| Drying oven, capable of holding temperature at 60 +/- 1°C (optional) | MLS                                  | _            |
| Ammonium hydroxide, 28–30% (optional)                                | Sigma-Aldrich/MLS                    | 320145 500mL |
| EcoMount                                                             | Biocare Medical                      | EM897L       |
| Tissue-Tek® Vertical 24 Slide Rack                                   | American Master Tech Scientific/MLS  | LWSRA24      |
| Tissue-Tek® Staining Dishes                                          | American Master Tech Scientific/MLS  | LWT4457EA    |
| Tissue-Tek® Clearing Agent Dishes, xylene resistant                  | American Master Tech Scientific/MLS  | LWT4456EA    |
| Cover glass 24 x 50 mm                                               | Fisher Scientific/MLS                | 12-545-F     |
| Distilled water                                                      | MLS                                  | _            |
| Fume hood                                                            | MLS                                  | _            |

<sup>\*</sup> Major Laboratory Supplier in North America. For other regions, please check Catalog Numbers with your local lab supplier.

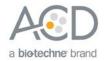

# 2

## Chapter 2. Before You Begin

Prior to running the miRNAscope™ LS Assay on your samples for the first time, we recommend that you:

- Become familiar with Leica Biosystems' BOND RX Research Advanced Staining System. Refer to the Leica Biosystems' BOND RX System Instructions For Use.
- Run the assay on FFPE Control Slides (Cat. No. 310045 for Human HeLa Cell Pellet, and Cat. No. 310023 for Mouse 3T3 Cell Pellet) using the miRNAscope<sup>™</sup> LS positive and negative control probes.

## Important procedural guidelines

- Start with properly fixed and prepared sections. Refer to Chapter 3. Prepare and Pretreat Samples on page 10 for preparation of FFPE slides. For preparation of other sample types, contact support.acd@bio-techne.com.
- Regularly maintain and clean your automated staining instrument.
- Always run positive and negative control probes on your sample to assess sample RNA quality and optimal permeabilization.
- Do not substitute required materials. Assay has been validated with these materials only.
- Follow the protocol exactly for best results.
- Do not let your sections dry out during the procedure.
- Use good laboratory practices and follow all necessary safety procedures. Refer to Appendix E.
   Safety on page 52 for more information.

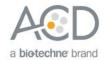

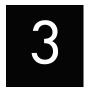

# Chapter 3. Prepare and Pretreat Samples

The following protocols describe formalin-fixed, paraffin-embedded (FFPE) and fresh-frozen sample preparation. For other sample types and preparation methods, contact **support.acd@bio-techne.com** for the latest protocols and guidelines.

**IMPORTANT!** We highly recommend following these guidelines. We cannot guarantee assay results with other preparation methods.

### **Prepare FFPE sections**

#### Materials required

- 10% Neutral Buffered Formalin (NBF)
- 1X PBS
- Paraffin wax
- Tissue-Tek® Clearing Agent Dishes
- Tissue-Tek® Staining Dishes
- Tissue-Tek® Vertical 24 Slide Rack
- 100% alcohol (EtOH)
- Xylene
- Microtome
- Water bath
- SuperFrost® Plus slides

#### Fix the sample

- 1. Immediately following dissection cut the tissue into blocks of 3-4 mm in thickness.
- Place the tissue blocks into 10% NBF within 1 HR of biopsy.
- 3. Fix the tissue for 16–32 HRS at ROOM TEMPERATURE (RT). Fixation time will vary depending on tissue type and size.

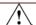

CAUTION! Handle biological specimens appropriately.

**IMPORTANT!** 

Fixation for <16 HRS or >32 HRS will impair the performance of the assay.

#### Dehydrate, embed, and cut the sample

#### **IMPORTANT!**

Use fresh reagents.

- 4. Wash sample with 1X PBS.
- 5. Dehydrate sample using a standard ethanol series, followed by xylene.
- 6. Embed sample in paraffin using standard procedures.

**Note:** Store embedded samples at room temperature with desiccation. To better preserve RNA quality over a long period (>1 yr), we recommend storing at 2–8°C with desiccation.

7. Trim paraffin blocks as needed and cut embedded tissue into  $5 + /-1 \mu m$  sections using a microtome.

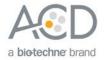

8. Place the paraffin ribbon in a 40–45°C water bath, and mount the sections on SUPERFROST® PLUS SLIDES.
Place tissue as shown for optimal staining:

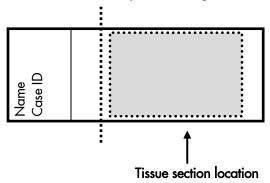

**IMPORTANT!** Do not mount more than one section per slide. Place each section in the center of the slide.

9. Air dry the slides OVERNIGHT at RT.

OPTIONAL STOPPING POINT. Use sectioned tissue within three months. Store sections with desiccants at room temperature.

## Prepare fresh-frozen sections

#### Materials required

- 1X PBS
- 10% Neutral Buffered Formalin (NBF) or 4% Paraformaldehyde (PFA)
- 100% alcohol (EtOH)
- Tissue-Tek® Vertical 24 Slide Rack
- Tissue-Tek® Staining Dishes

#### Fix the sections

- 1. Remove fresh-frozen tissue slides from **-80°C** and place in a Tissue Tek® Slide Rack.
- 2. Immediately immerse the slides in 200 mL of 10% NBF or 4% PFA.
- 3. Incubate the slides for at least 90 MIN at ROOM TEMPERATURE (RT).

**Note:** Formalin that has been stored for more than six months, exposed to air for more than a week, or used repeatedly may result in suboptimal tissue fixation.

#### Dehydrate the sections

Reagents may be prepared ahead of time. Ensure all containers remain covered.

- Prepare 200 mL 50% ethanol, 200 mL 70% ethanol, and 2X 200 mL 100% ethanol in Tissue Tek<sup>®</sup> Staining Dishes.
- 2. Place the slides in 50% ethanol for **5 MIN** at **RT**.
- 3. Place the slides in 70% ethanol for 5 MIN at RT.
- 4. Place the slides in 100% ethanol for 5 MIN at RT.
- 5. Place slides in fresh 100% ethanol for 5 MIN at RT.
- 6. Remove slides from ethanol, and let them dry for 5 MIN at RT.

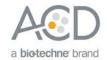

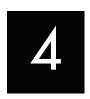

# Chapter 4. Set Up Software Version 5.2

Use the instructions in this chapter to set up the miRNAscope<sup>TM</sup> LS Assay using software version 5.2. To set up the assay using software version 6.0, proceed to **Chapter 5** on page 27.

**IMPORTANT!** BXD11 or higher is required to run the following setup on softare version 5.2. Please contact your Leica FAS to upgrade to BXD11 before starting the assay.

**IMPORTANT!** We strongly recommend you run the Control Slides (Cat. No. 310045 or Cat. No. 310023) using the miRNAscope<sup>™</sup> LS positive and negative control probes along with your samples in every run.

**IMPORTANT!** Make sure you have softare version 5.2 or 6.0 before setting up the assay. The miRNAscope<sup> $^{\text{TM}}$ </sup> LS Assay is not supported by software version 4.0.

#### Workflow

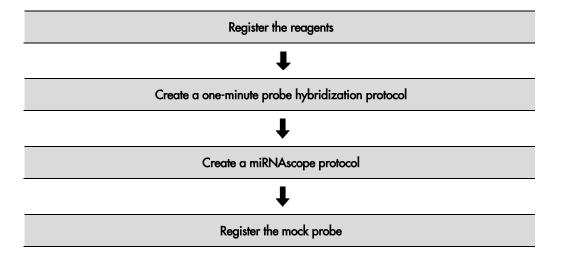

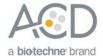

## Register the reagents

This step is a "workaround" to the existing 5.2 software to accommodate the miRNAscope<sup>™</sup> LS Assay. Your ACD Field Application Specialist (FAS) should implement this procedure. In summary, a probe is created as an ancillary reagent and added to the staining protocol.

1. Select the **Reagent Setup** icon at the top of the screen.

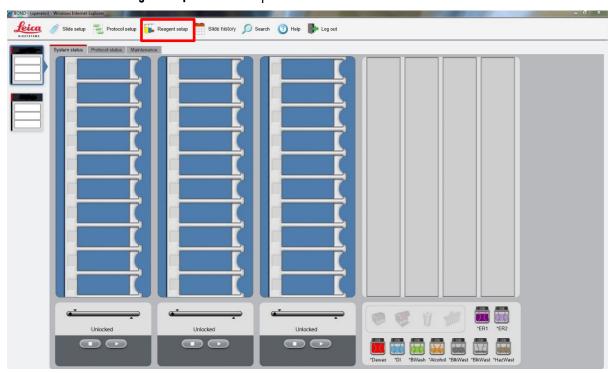

2. Select Add to enter reagent information.

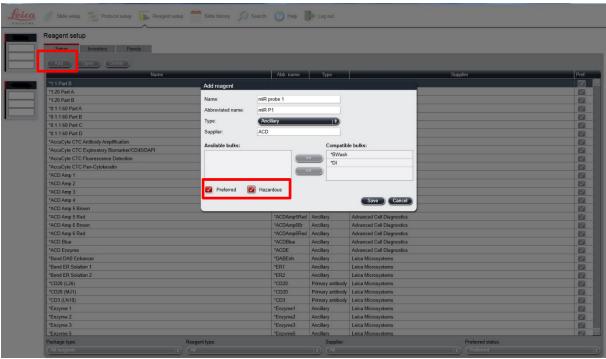

3. Enter a reagent name (for example, miR probe 1) in the Name text box.

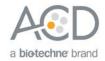

- 4. Enter miR P1 (for example) in the Abbreviated name text box.
- 5. Select **Ancillary** in the Type drop-down menu.
- 6. Enter **ACD** in the Supplier text box.
- Check both the Preferred and Hazardous boxes (for the probes, miRNAscope<sup>™</sup> Amp 1, and miRNAscope<sup>™</sup> Amp 3 only).
- 8. Select Save.
- 9. Repeat Steps 2–7 for each probe and for the rest of the reagents using the container names in the following table:

| Reagent                              | Container Name       | Abbreviated Name |
|--------------------------------------|----------------------|------------------|
| miRNAscope <sup>™</sup> LS Amp 1     | miRNAscope Amp 1     | miR Amp 1        |
| miRNAscope <sup>™</sup> LS Amp 2     | miRNAscope Amp 2     | miR Amp 2        |
| miRNAscope <sup>™</sup> LS Amp 3     | miRNAscope Amp 3     | miR Amp 3        |
| miRNAscope <sup>™</sup> LS Amp 4-Red | miRNAscope Amp 4 Red | miR Amp 4        |
| miRNAscope <sup>™</sup> LS Amp 5-Red | miRNAscope Amp 5 Red | miR Amp 5        |
| miRNAscope <sup>™</sup> LS Amp 6-Red | miRNAscope Amp 6 Red | miR Amp 6        |

**Note:** Complete these steps only once for each reagent, including probes. Bluing is optional and can be completed off the instrument.

## Create a one-minute probe hybridization protocol

A mock probe hybridization step must be created as part of the version 5.2 software workaround for the miRNAscope<sup>™</sup> LS Assay. The following example copies the existing two hour hybridization protocol and changes the incubation time to one minute and the temperature to ambient.

**Note:** If an existing one-minute probe hybridization protocol already exists, skip to the next section.

- 1. In the Protocol setup screen, select **Prestaining** from the Protocol group menu and **ISH Hybridization** from the Protocol type menu.
- 2. Highlight the \*ACD 2 hour Hybridization protocol. Select Copy.

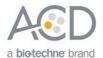

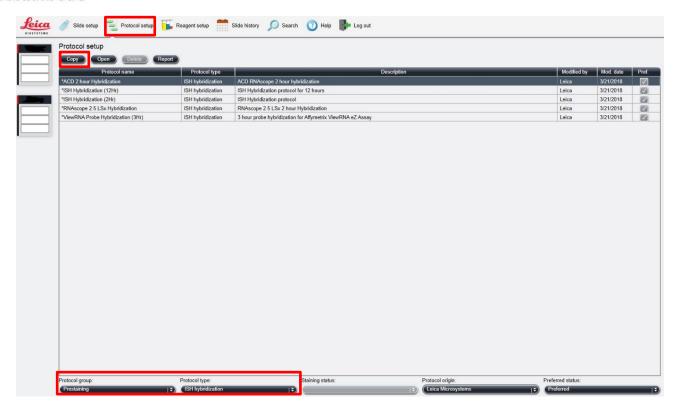

3. Change the Name to **ACD 1min Hybridization**, the Abbreviated Name to **ACD1min**, and the Description to **ACD 1min RNAscope hybridization**.

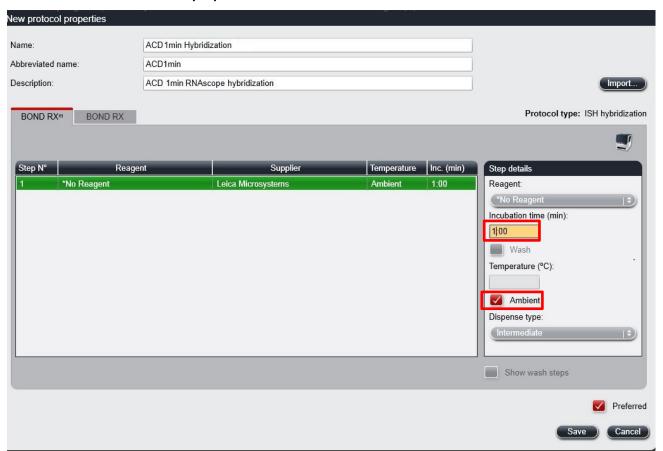

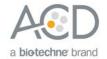

- 4. Highlight the \*No Reagent step.
- 5. Change the incubation time to 1 MIN and select Ambient as Temperature (°C).
- 6. Select Save.

## Create a staining protocol

Due to the 5.2 software workaround for the miRNAscope<sup>TM</sup> LS Assay, unique staining protocols *must be* created for each probe.

- 1. In the Protocol setup screen, select **Staining** from the Protocol group menu.
- 2. Highlight the \*ACD 2.5 Red Rev B protocol. Select Copy.

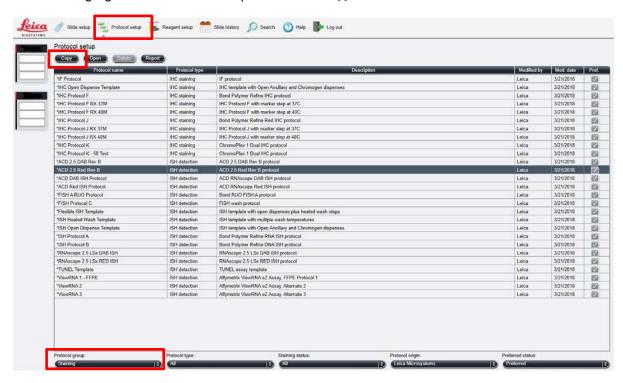

3. Change the protocol name for your first probe to ACD miR ISH Red P1 in the Name text box, RedmiRP1 in the Abbreviated name text box, and ACD miRNAscope ISH Red Probe 1 in the Description text box.

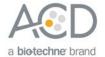

4. To edit the staining protocol, make sure to select the correct tab that matches your instrument type (BOND RX<sup>m</sup> or BOND RX).

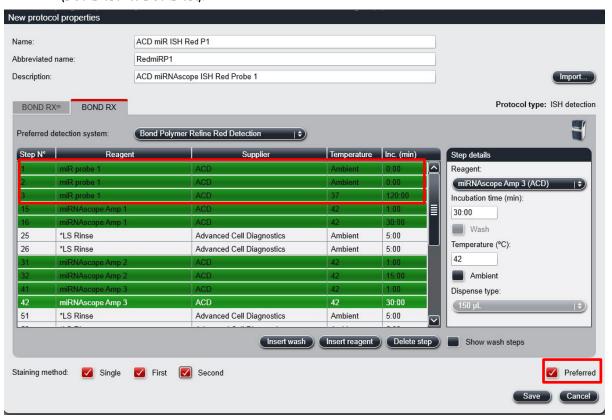

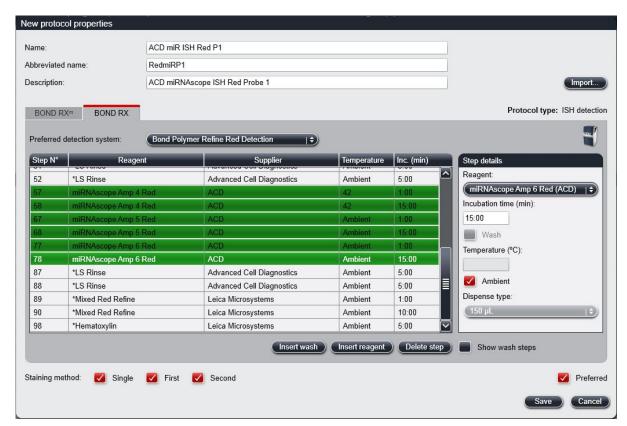

**Note:** The preceding two figures display all reagent steps.

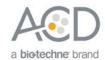

- 5. Click on **Show wash steps** to also view the wash steps.
- 6. To edit each step, highlight and select it. Set up each step, including wash steps, according to the following table.

**IMPORTANT!** To assure the success of the assay, change the temperature of Step 3 to **37°C**.

| Step No. | Reagent             | Step Type | Incubation Time | Temperature |
|----------|---------------------|-----------|-----------------|-------------|
| 1        | miR Probe 1         | Reagent   | 0 MIN           | Ambient     |
| 2        | miR Probe 1         | Reagent   | 0 MIN           | Ambient     |
| 3        | miR Probe 1         | Reagent   | 120 MIN         | 37°C        |
| 4        | *Bond Wash Solution | Wash      | 0 MIN           | 42°C        |
| 5        | *Bond Wash Solution | Wash      | 1 MIN           | 42°C        |
| 6        | *Bond Wash Solution | Wash      | 5 MIN           | 42°C        |
| 7        | *Bond Wash Solution | Wash      | 0 MIN           | Ambient     |
| 8        | *Bond Wash Solution | Wash      | 0 MIN           | Ambient     |
| 9        | *Bond Wash Solution | Wash      | 0 MIN           | Ambient     |
| 10       | *Bond Wash Solution | Wash      | 0 MIN           | Ambient     |
| 11       | *Bond Wash Solution | Wash      | 0 MIN           | Ambient     |
| 12       | *Bond Wash Solution | Wash      | 1 MIN           | Ambient     |
| 13       | *Bond Wash Solution | Wash      | 0 MIN           | Ambient     |
| 14       | *Bond Wash Solution | Wash      | 0 MIN           | Ambient     |
| 15       | miRNAscope Amp 1    | Reagent   | 1 MIN           | 42°C        |
| 16       | miRNAscope Amp 1    | Reagent   | 30 MIN          | 42°C        |
| 17       | *Bond Wash Solution | Wash      | 0 MIN           | Ambient     |
| 18       | *Bond Wash Solution | Wash      | 0 MIN           | Ambient     |
| 19       | *Bond Wash Solution | Wash      | 0 MIN           | Ambient     |
| 20       | *Bond Wash Solution | Wash      | 3 MIN           | Ambient     |
| 21       | *Bond Wash Solution | Wash      | 3 MIN           | Ambient     |
| 22       | *Bond Wash Solution | Wash      | 0 MIN           | Ambient     |
| 23       | *Bond Wash Solution | Wash      | 0 MIN           | Ambient     |
| 24       | *Bond Wash Solution | Wash      | 0 MIN           | Ambient     |
| 25       | *LS Rinse           | Reagent   | 5 MIN           | Ambient     |
| 26       | *LS Rinse           | Reagent   | 5 MIN           | Ambient     |
| 27       | *Bond Wash Solution | Wash      | 0 MIN           | Ambient     |
| 28       | *Bond Wash Solution | Wash      | 0 MIN           | Ambient     |
| 29       | *Bond Wash Solution | Open Wash | 0 MIN           | Ambient     |
| 30       | *Bond Wash Solution | Wash      | 0 MIN           | Ambient     |
| 31       | miRNAscope Amp 2    | Reagent   | 1 MIN           | 42°C        |
| 32       | miRNAscope Amp 2    | Reagent   | 15 MIN          | 42°C        |
| 33       | *Bond Wash Solution | Wash      | 0 MIN           | Ambient     |
| 34       | *Bond Wash Solution | Wash      | 0 MIN           | Ambient     |
| 35       | *Bond Wash Solution | Wash      | 0 MIN           | Ambient     |

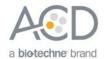

| Step No. | Reagent              | Step Type | Incubation Time | Temperature |
|----------|----------------------|-----------|-----------------|-------------|
| 36       | *Bond Wash Solution  | Wash      | 1 MIN           | Ambient     |
| 37       | *Bond Wash Solution  | Wash      | 1 MIN           | Ambient     |
| 38       | *Bond Wash Solution  | Wash      | 1 MIN           | Ambient     |
| 39       | *Bond Wash Solution  | Open Wash | 1 MIN           | Ambient     |
| 40       | *Bond Wash Solution  | Wash      | 1 MIN           | Ambient     |
| 41       | miRNAscope Amp 3     | Reagent   | 1 MIN           | 42°C        |
| 42       | miRNAscope Amp 3     | Reagent   | 30 MIN          | 42°C        |
| 43       | *Bond Wash Solution  | Wash      | 0 MIN           | Ambient     |
| 44       | *Bond Wash Solution  | Wash      | 0 MIN           | Ambient     |
| 45       | *Bond Wash Solution  | Wash      | 0 MIN           | Ambient     |
| 46       | *Bond Wash Solution  | Wash      | 3 MIN           | Ambient     |
| 47       | *Bond Wash Solution  | Wash      | 3 MIN           | Ambient     |
| 48       | *Bond Wash Solution  | Wash      | 0 MIN           | Ambient     |
| 49       | *Bond Wash Solution  | Wash      | 0 MIN           | Ambient     |
| 50       | *Bond Wash Solution  | Wash      | 0 MIN           | Ambient     |
| 51       | *LS Rinse            | Reagent   | 5 MIN           | Ambient     |
| 52       | *LS Rinse            | Reagent   | 5 MIN           | Ambient     |
| 53       | *Bond Wash Solution  | Wash      | 0 MIN           | Ambient     |
| 54       | *Bond Wash Solution  | Wash      | 1 MIN           | Ambient     |
| 55       | *Bond Wash Solution  | Open Wash | 1 MIN           | Ambient     |
| 56       | *Bond Wash Solution  | Wash      | 1 MIN           | Ambient     |
| 57       | miRNAscope Amp 4-Red | Reagent   | 1 MIN           | 42°C        |
| 58       | miRNAscope Amp 4-Red | Reagent   | 15 MIN          | 42°C        |
| 59       | *Bond Wash Solution  | Wash      | 0 MIN           | Ambient     |
| 60       | *Bond Wash Solution  | Wash      | 0 MIN           | Ambient     |
| 61       | *Bond Wash Solution  | Wash      | 0 MIN           | Ambient     |
| 62       | *Bond Wash Solution  | Wash      | 1 MIN           | Ambient     |
| 63       | *Bond Wash Solution  | Wash      | 1 MIN           | Ambient     |
| 64       | *Bond Wash Solution  | Wash      | 1 MIN           | Ambient     |
| 65       | *Bond Wash Solution  | Open Wash | 1 MIN           | Ambient     |
| 66       | *Bond Wash Solution  | Wash      | 1 MIN           | Ambient     |
| 67       | miRNAscope Amp 5-Red | Reagent   | 1 MIN           | Ambient     |
| 68       | miRNAscope Amp 5-Red | Reagent   | 15 MIN          | Ambient     |
| 69       | *Bond Wash Solution  | Wash      | 0 MIN           | Ambient     |
| 70       | *Bond Wash Solution  | Wash      | 0 MIN           | Ambient     |
| 71       | *Bond Wash Solution  | Wash      | 0 MIN           | Ambient     |
| 72       | *Bond Wash Solution  | Wash      | 1 MIN           | Ambient     |
| 73       | *Bond Wash Solution  | Wash      | 1 MIN           | Ambient     |
| 74       | *Bond Wash Solution  | Wash      | 1 MIN           | Ambient     |

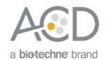

| Step No. | Reagent                      | Step Type | Incubation Time | Temperature |
|----------|------------------------------|-----------|-----------------|-------------|
| 75       | *Bond Wash Solution          | Wash      | 1 MIN           | Ambient     |
| 76       | *Bond Wash Solution          | Wash      | 1 MIN           | Ambient     |
| 77       | miRNAscope Amp 6-Red         | Reagent   | 1 MIN           | Ambient     |
| 78       | miRNAscope Amp 6-Red         | Reagent   | 15 MIN          | Ambient     |
| 79       | *Bond Wash Solution          | Wash      | 0 MIN           | Ambient     |
| 80       | *Bond Wash Solution          | Wash      | 0 MIN           | Ambient     |
| 81       | *Bond Wash Solution          | Wash      | 0 MIN           | Ambient     |
| 82       | *Bond Wash Solution          | Wash      | 1 MIN           | Ambient     |
| 83       | *Bond Wash Solution          | Wash      | 1 MIN           | Ambient     |
| 84       | *Bond Wash Solution          | Wash      | 1 MIN           | Ambient     |
| 85       | *Bond Wash Solution          | Wash      | 1 MIN           | Ambient     |
| 86       | *Bond Wash Solution          | Wash      | 1 MIN           | Ambient     |
| 87       | *LS Rinse                    | Reagent   | 5 MIN           | Ambient     |
| 88       | *LS Rinse                    | Reagent   | 5 MIN           | Ambient     |
| 89       | *Mixed Red Refine            | Reagent   | 1 MIN           | Ambient     |
| 90       | *Mixed Red Refine            | Reagent   | 10 MIN          | Ambient     |
| 91       | *De-ionized Water            | Wash      | 0 MIN           | Ambient     |
| 92       | *De-ionized Water            | Wash      | 0 MIN           | Ambient     |
| 93       | *De-ionized Water            | Wash      | 0 MIN           | Ambient     |
| 94       | *De-ionized Water            | Wash      | 0 MIN           | Ambient     |
| 95       | *De-ionized Water            | Wash      | 0 MIN           | Ambient     |
| 96       | *De-ionized Water            | Wash      | 0 MIN           | Ambient     |
| 97       | *De-ionized Water            | Wash      | 0 MIN           | Ambient     |
| 98       | *Hematoxylin                 | Reagent   | 5 MIN           | Ambient     |
| 99       | *De-ionized Water            | Wash      | 0 MIN           | Ambient     |
| 100      | *De-ionized Water            | Wash      | 0 MIN           | Ambient     |
| 101      | *De-ionized Water            | Wash      | 0 MIN           | Ambient     |
| 102      | *De-ionized Water            | Wash      | 0 MIN           | Ambient     |
| 103      | *De-ionized Water            | Wash      | 0 MIN           | Ambient     |
| 104      | *De-ionized Water            | Wash      | 0 MIN           | Ambient     |
| 105      | †ACD Blue (optional)         | Reagent   | 2 MIN           | Ambient     |
| 106      | †De-ionized Water (Optional) | Wash      | 0 MIN           | Ambient     |
| 107      | †De-ionized Water (Optional) | Wash      | 0 MIN           | Ambient     |
| 108      | †De-ionized Water (Optional) | Wash      | 0 MIN           | Ambient     |
| 109      | †De-ionized Water (Optional) | Wash      | 0 MIN           | Ambient     |

<sup>\*</sup> Indicates step is hard-coded in the software by Leica Biosystems.

- 7. Compare and confirm the on-screen protocol with the preceding table.
- 8. Select **Preferred** in the bottom right corner of the window.

<sup>†</sup> Optional bluing steps performed on the instrument. Bluing can also be performed offline using other types of bluing reagents.

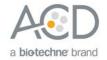

- 9. Select Save.
- 10. Click on Next to proceed. Ignore any pop-ups that may appear on the screen.

**Note:** You must create a staining protocol for each new probe you use.

## Register the mock probe

Create a mock probe in the reagent set up.

1. Click on the **Reagent setup** icon.

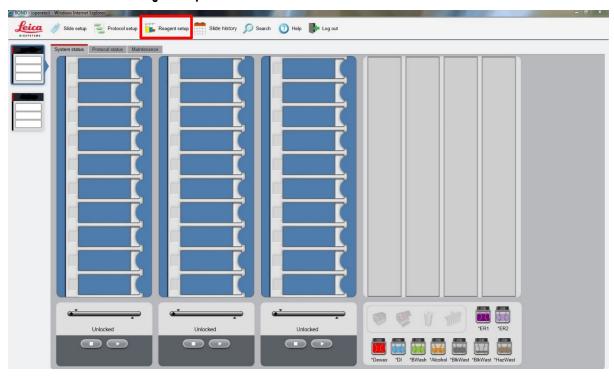

2. Select Add.

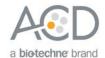

- 3. Enter the mock probe name in the Name and Abbreviated name text boxes.
- 4. Select **Probe RNA** in the Type drop-down menu. Enter **ACD** in the Supplier text box.
- 5. Select ACD miR ISH Red P1 as the Default staining protocol.
- 6. Select \*ACD HIER 15min with ER2 (95) as the Default HIER protocol.
- 7. Select \*ACD 15min Protease as the Default enzyme protocol.
- 8. Leave the Default denaturation protocol blank.
- 9. Select ACD 1 min Hybridization as the Default hybridization protocol.
- 10. Select Preferred, then select Save.

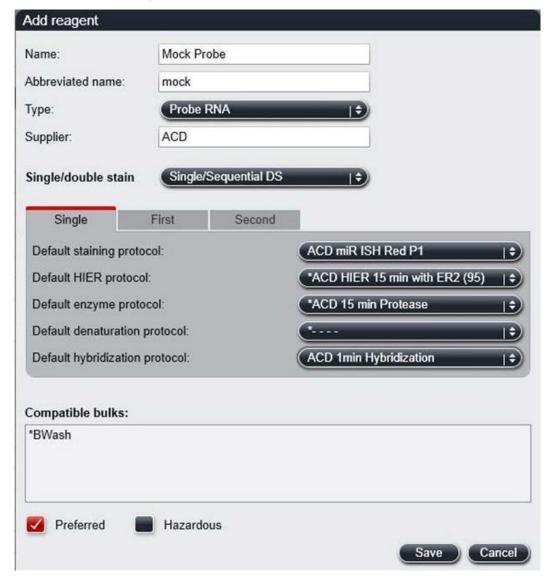

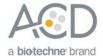

## Set up a study

1. To build a study, select the **Slide setup** icon at the top of the screen.

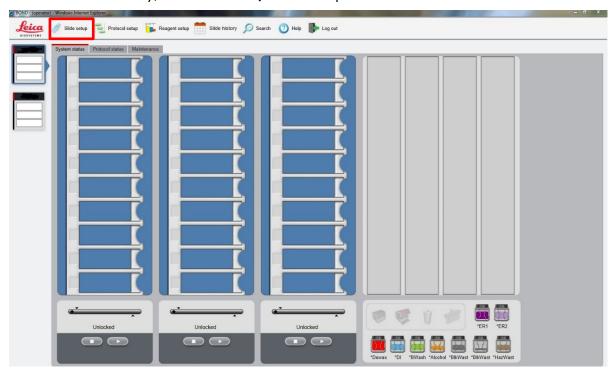

2. Select Add study and enter a name in the Study ID field (keep the Dispense volume at 150 µl as shown).

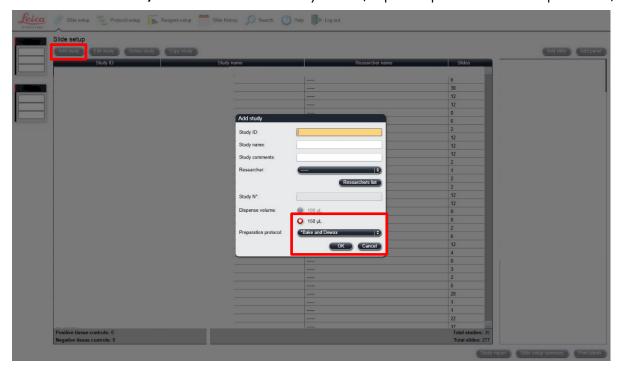

- For FFPE tissues, select \*Bake and Dewax as the Preparation protocol. For fresh-frozen tissues, select \*--- instead of \*Bake and Dewax.
- 4. Select OK.

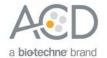

5. Select Add slide to assign a protocol to each slide.

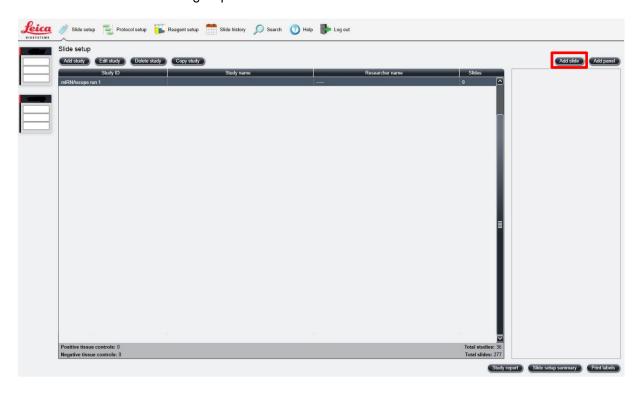

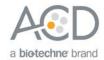

- 6. Enter the tissue type and probe name in the Comments field.
- 7. Keep **Single** as default from the Staining mode drop down menu.
- 8. Select ISH for Process and Mock Probe (ACD) from the Marker drop down menu.
- 9. In the **Protocols** tab, do the following:
  - a. For each distinct probe, select a different protocol from the Staining drop down menu (for example, ACD miR Red ISH P1).
  - b. For FFPE tissues, select the protocol \*Bake and Dewax from the Preparation drop down menu. For fresh-frozen tissues, select \*---- instead of \*Bake and Dewax.
  - c. For FFPE tissues, select \*ACD HIER 15 min with ER2 (95) as the HIER protocol. For fresh-frozen tissues, select \*----.

**Note:** HIER protocol time and temperature varies depending on the tissue type.

- d. For FFPE tissues, select \*ACD 15 min Protease for Enzyme, or the appropriate enzyme protocol for your tissue (see Appendix B on page 50 to edit the protease protocol).
- e. Select ACD 1 min Hybridization for Hybridization.
- 10. Select Add slide for each target probe and for each of the slides used in the run.
- 11. After adding all the slides to the study, select **Close** to return to the Slide setup screen.

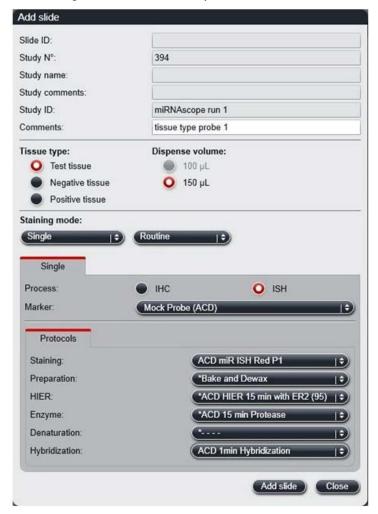

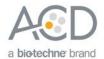

12. Select **Print labels** to print barcodes to attach to the slides.

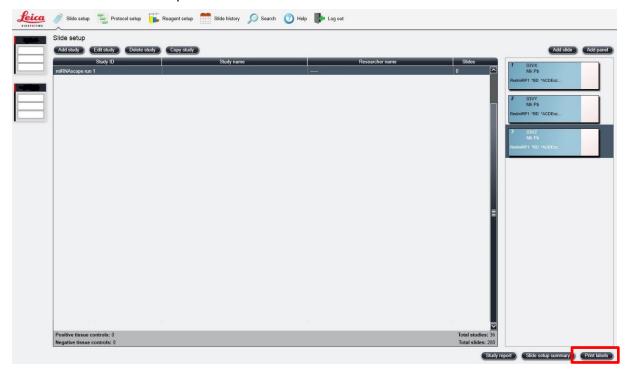

13. Proceed to Chapter 6. Run the miRNAscope™ LS Assay on page 41.

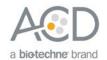

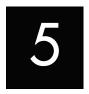

# Chapter 5. Set Up Software Version 6.0

Use the instructions in this chapter to set up the miRNAscope<sup> $\infty$ </sup> LS Assay using software version 6.0. To set up the assay using software version 5.2, see **Chapter 4** on page 12.

**IMPORTANT!** BXD20 or higher is required to run the following setup on softare version 6.0. Please contact your Leica FAS to upgrade to BXD20 before starting the assay.

**IMPORTANT!** We strongly recommend you run the Control Slides (Cat. No. 310045 or Cat. No. 310023) using the miRNAscope<sup>™</sup> LS positive and negative control probes along with your samples in every run.

**IMPORTANT!** Make sure you have softare version 5.2 or 6.0 before setting up the assay. The miRNAscope<sup> $^{\text{TM}}$ </sup> LS Assay is not supported by software version 4.0.

## Workflow

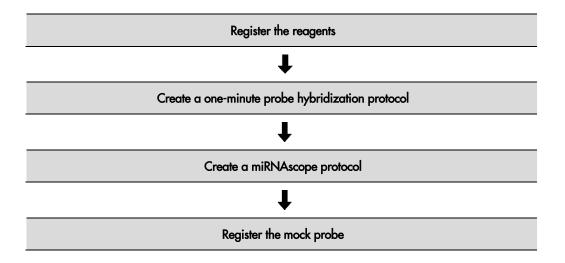

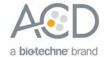

## Register the reagents

Register the amplification reagents (for example, ACD miRNAscope Amp 1) as ancillary reagents.

1. Select the **Reagent Setup** icon at the top of the screen.

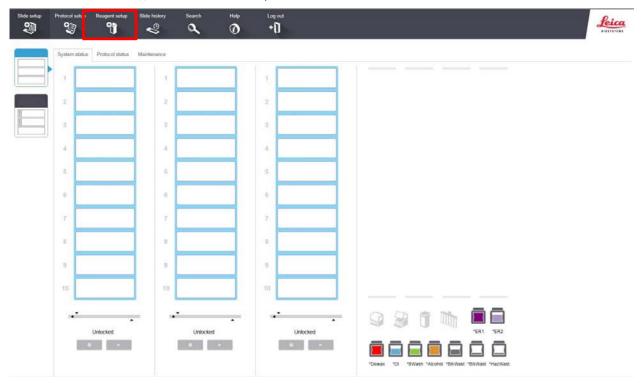

2. Select Add to enter reagent information.

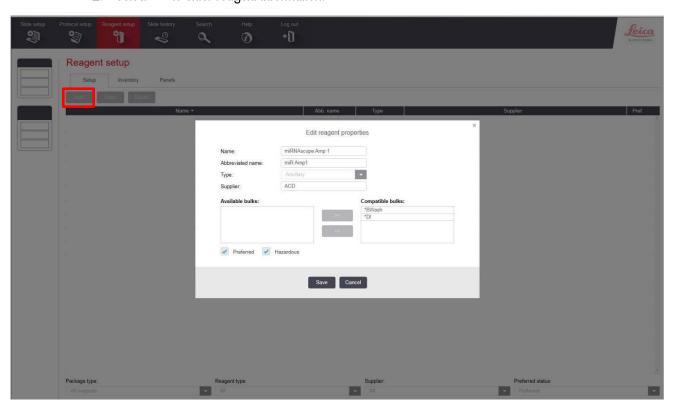

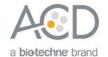

3. Enter a name (for example, miRNAscope Amp 1) in the Name text box.

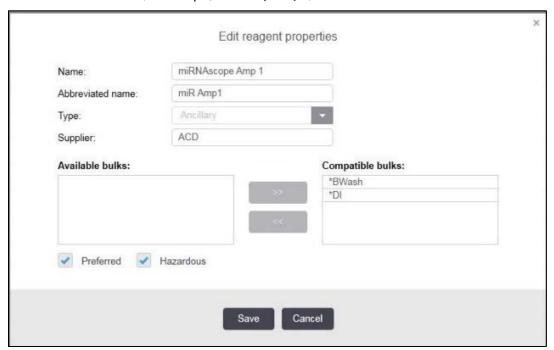

- 4. Enter miR Amp1 (for example) in the Abbreviated name text box.
- 5. Select Ancillary in the Type drop-down menu.
- 6. Enter **ACD** in the Supplier text box.
- 7. For miRNAscope<sup>™</sup> Amp 1 and miRNAscope<sup>™</sup> 3 only, check both the **Preferred** and **Hazardous** boxes.
- 8. Select Save.
- 9. Repeat Steps 2-7 to register the rest of the reagents using the container names in the following table:

| Reagent                              | Name                 | Abbreviated Name |
|--------------------------------------|----------------------|------------------|
| miRNAscope <sup>™</sup> LS Amp 1     | miRNAscope Amp 1     | miR Amp 1        |
| miRNAscope <sup>™</sup> LS Amp 2     | miRNAscope Amp 2     | miR Amp 2        |
| miRNAscope <sup>™</sup> LS Amp 3     | miRNAscope Amp 3     | miR Amp 3        |
| miRNAscope <sup>™</sup> LS Amp 4-Red | miRNAscope Amp 4 Red | miR Amp 4        |
| miRNAscope <sup>™</sup> LS Amp 5-Red | miRNAscope Amp 5 Red | miR Amp 5        |
| miRNAscope <sup>™</sup> LS Amp 6-Red | miRNAscope Amp 6 Red | miR Amp 6        |

**Note:** Complete these steps only once for each reagent. Bluing is optional and can be completed off the instrument.

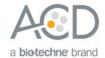

## Create the miRNA probe hybridization protocol

- 1. In the Protocol setup screen, select **Prestaining** from the Protocol group menu and **ISH Hybridization** from the Protocol type menu.
- 2. Highlight the \*RNAscope 2.5 LSx Hybridization protocol. Select Copy.

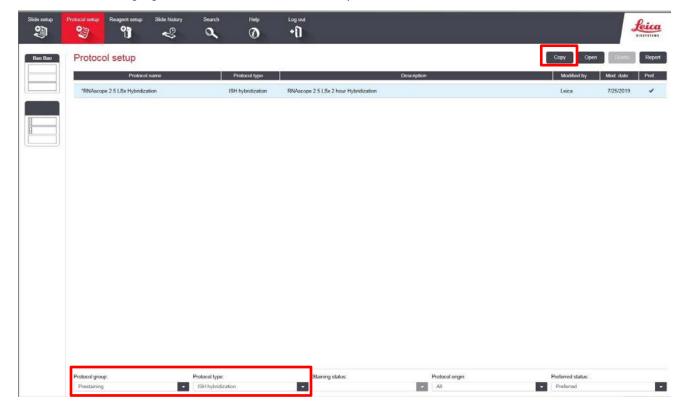

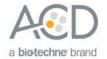

3. Change the Name to ACD miRNAscope 37C, the Abbreviated Name to ACDmiR37, and the Description to ACD miRNAscope hybridization 37C.

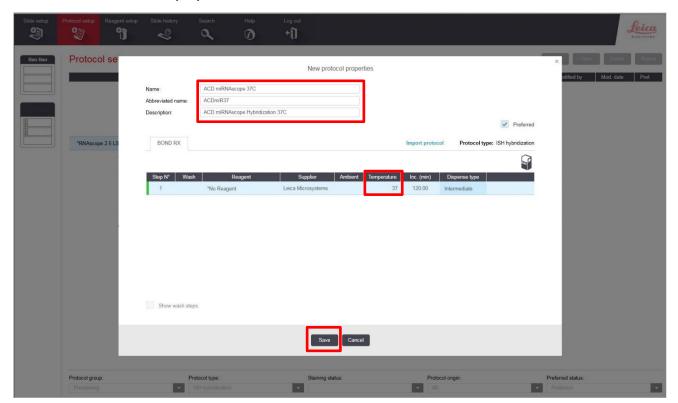

4. Change the temperature to 37°C.

**IMPORTANT!** To assure the success of the assay, the temperature must be **37°C**.

5. Select Save.

## Register the probes

If you have software version 6.0, you can register the probes as probes. Contact your ACD Field Application Specialist (FAS) to assist you.

1. Select the **Reagent Setup** icon at the top of the screen.

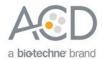

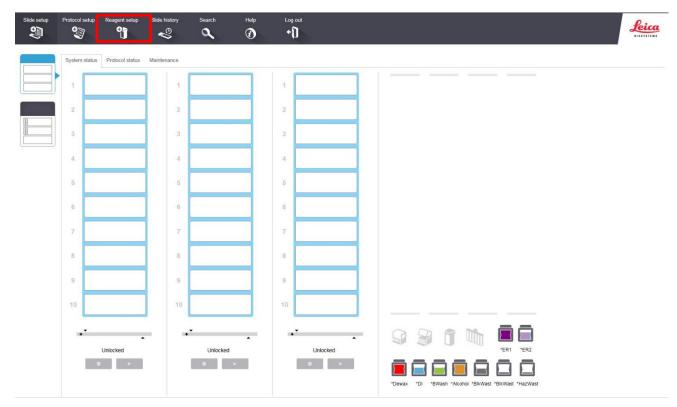

2. Select **Add** to enter reagent information.

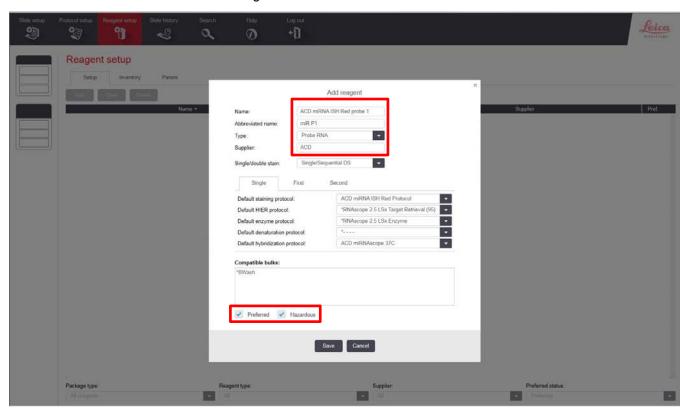

3. Enter the probe name (for example, ACD miRNA ISH Red probe 1) in the Name text box.

Note: Do not reuse the names of any Ancillary probes created for BXD11.

4. Enter miR P1 (for example) in the Abbreviated name text box.

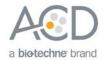

- Select Probe RNA in the Type drop-down menu.
- 6. Enter **ACD** in the Supplier text box.
- 7. Select ACD miRNA ISH Red Protocol as the Default Staining protocol
- 8. Select \*RNAscope 2.5 LSx Target Retrieval (95) as the Default HIER protocol.
- Select \*RNAscope 2.5 LSx Enzyme as the Default enzyme protocol.
- 10. Leave the Default denaturation protocol blank.
- 11. Select **ACD miRNAscope 37C** as the Default hybridization protocol.
- 12. Check both the Preferred and Hazardous boxes.
- 13. Select Save.

**Note:** Perform these steps only once for each target probe.

## Create the staining protocol

For software version 6.0, you can use the same staining protocol for all miRNAscope<sup>™</sup> probes.

- 1. In the Protocol setup screen, select **Staining** from the Protocol group menu.
- 2. Highlight the \* ACD Red ISH Protocol protocol. Select Copy.

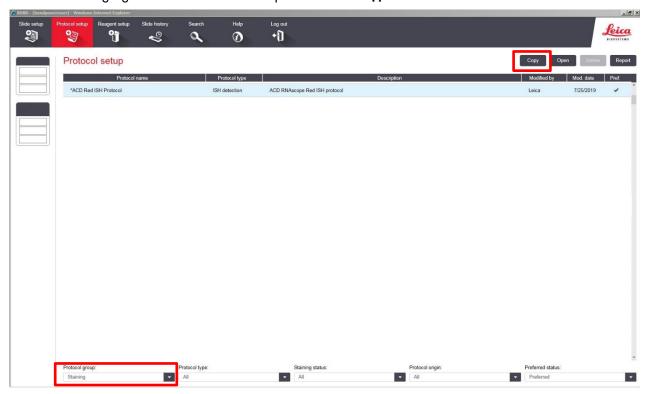

3. Change the protocol name to **ACD miR ISH Red Protocol** in the Name text box, **RedmiR** in the Abbreviated name text box, and **ACD miRNAscope ISH Red protocol** in the Description text box.

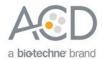

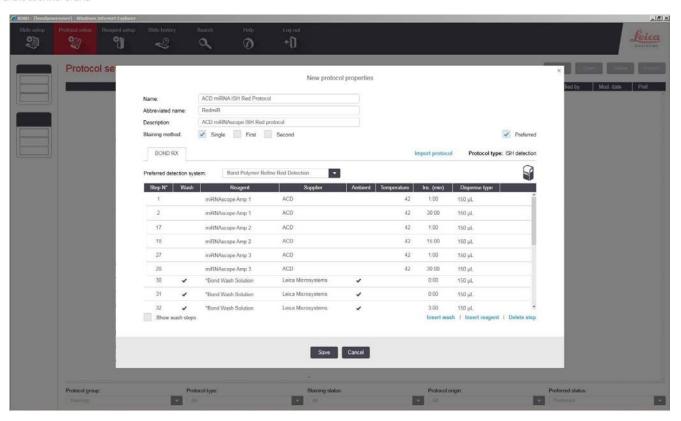

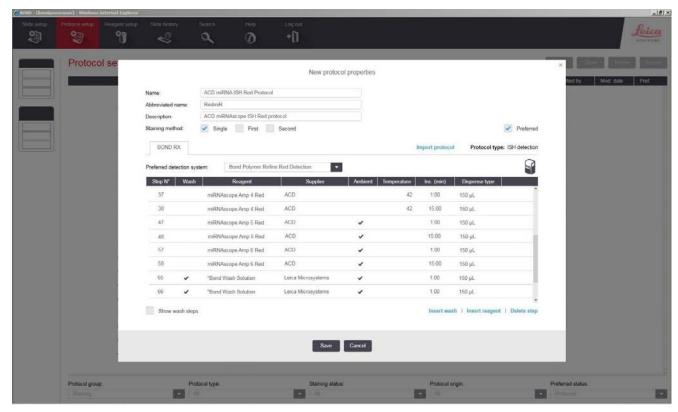

Note: The preceding two figures display all reagent steps.

4. Click on **Show wash steps** to also view the wash steps.

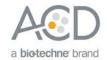

5. To edit each step, highlight and select it. Set up each step, including wash steps, according to the following table.

| Step No. | Reagent              | Step Type | Incubation Time | Temperature |
|----------|----------------------|-----------|-----------------|-------------|
| 1        | miRNAscope Amp 1     | Reagent   | 1 MIN           | 42°C        |
| 2        | miRNAscope Amp 1     | Reagent   | 30 MIN          | 42°C        |
| 3        | *Bond Wash Solution  | Wash      | 0 MIN           | Ambient     |
| 4        | *Bond Wash Solution  | Wash      | 0 MIN           | Ambient     |
| 5        | *Bond Wash Solution  | Wash      | 0 MIN           | Ambient     |
| 6        | *Bond Wash Solution  | Wash      | 3 MIN           | Ambient     |
| 7        | *Bond Wash Solution  | Wash      | 3 MIN           | Ambient     |
| 8        | *Bond Wash Solution  | Wash      | 0 MIN           | Ambient     |
| 9        | *Bond Wash Solution  | Wash      | 0 MIN           | Ambient     |
| 10       | *Bond Wash Solution  | Wash      | 0 MIN           | Ambient     |
| 11       | *LS Rinse            | Reagent   | 5 MIN           | Ambient     |
| 12       | *LS Rinse            | Reagent   | 5 MIN           | Ambient     |
| 13       | *Bond Wash Solution  | Wash      | 0 MIN           | Ambient     |
| 14       | *Bond Wash Solution  | Wash      | 0 MIN           | Ambient     |
| 15       | *Bond Wash Solution  | Open Wash | 0 MIN           | Ambient     |
| 16       | *Bond Wash Solution  | Wash      | 0 MIN           | Ambient     |
| 17       | miRNAscope Amp 2     | Reagent   | 1 MIN           | 42°C        |
| 18       | miRNAscope Amp 2     | Reagent   | 15 MIN          | 42°C        |
| 19       | *Bond Wash Solution  | Wash      | 0 MIN           | Ambient     |
| 20       | *Bond Wash Solution  | Wash      | 0 MIN           | Ambient     |
| 21       | *Bond Wash Solution  | Wash      | 0 MIN           | Ambient     |
| 22       | *Bond Wash Solution  | Wash      | 1 MIN           | Ambient     |
| 23       | *Bond Wash Solution  | Wash      | 1 MIN           | Ambient     |
| 24       | *Bond Wash Solution  | Wash      | 1 MIN           | Ambient     |
| 25       | *Bond Wash Solution  | Open Wash | 1 MIN           | Ambient     |
| 26       | *Bond Wash Solution  | Wash      | 1 MIN           | Ambient     |
| 27       | miRNAscope Amp 3     | Reagent   | 1 MIN           | 42°C        |
| 28       | miRNAscope Amp 3     | Reagent   | 30 MIN          | 42°C        |
| 29       | *Bond Wash Solution  | Wash      | 0 MIN           | Ambient     |
| 30       | *Bond Wash Solution  | Wash      | 0 MIN           | Ambient     |
| 31       | *Bond Wash Solution  | Wash      | 0 MIN           | Ambient     |
| 32       | *Bond Wash Solution  | Wash      | 3 MIN           | Ambient     |
| 33       | *Bond Wash Solution  | Wash      | 3 MIN           | Ambient     |
| 34       | *Bond Wash Solution  | Wash      | 1 MIN           | Ambient     |
| 35       | *Bond Wash Solution  | Open Wash | 1 MIN           | Ambient     |
| 36       | *Bond Wash Solution  | Wash      | 0 MIN           | Ambient     |
| 37       | miRNAscope Amp 4-Red | Reagent   | 1 MIN           | 42°C        |

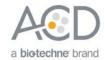

| Step No. | Reagent              | Step Type | Incubation Time | Temperature |
|----------|----------------------|-----------|-----------------|-------------|
| 38       | miRNAscope Amp 4-Red | Reagent   | 15 MIN          | 42°C        |
| 39       | *Bond Wash Solution  | Wash      | 0 MIN           | Ambient     |
| 40       | *Bond Wash Solution  | Wash      | 0 MIN           | Ambient     |
| 41       | *Bond Wash Solution  | Wash      | 0 MIN           | Ambient     |
| 42       | *Bond Wash Solution  | Wash      | 1 MIN           | Ambient     |
| 43       | *Bond Wash Solution  | Wash      | 1 MIN           | Ambient     |
| 44       | *Bond Wash Solution  | Wash      | 1 MIN           | Ambient     |
| 45       | *Bond Wash Solution  | Open Wash | 1 MIN           | Ambient     |
| 46       | *Bond Wash Solution  | Wash      | 1 MIN           | Ambient     |
| 47       | miRNAscope Amp 5-Red | Reagent   | 1 MIN           | Ambient     |
| 48       | miRNAscope Amp 5-Red | Reagent   | 15 MIN          | Ambient     |
| 49       | *Bond Wash Solution  | Wash      | 0 MIN           | Ambient     |
| 50       | *Bond Wash Solution  | Wash      | 0 MIN           | Ambient     |
| 51       | *Bond Wash Solution  | Wash      | 0 MIN           | Ambient     |
| 52       | *Bond Wash Solution  | Wash      | 1 MIN           | Ambient     |
| 53       | *Bond Wash Solution  | Wash      | 1 MIN           | Ambient     |
| 54       | *Bond Wash Solution  | Wash      | 1 MIN           | Ambient     |
| 55       | *Bond Wash Solution  | Wash      | 1 MIN           | Ambient     |
| 56       | *Bond Wash Solution  | Wash      | 1 MIN           | Ambient     |
| 57       | miRNAscope Amp 6-Red | Reagent   | 1 MIN           | Ambient     |
| 58       | miRNAscope Amp 6-Red | Reagent   | 15 MIN          | Ambient     |
| 59       | *Bond Wash Solution  | Wash      | 0 MIN           | Ambient     |
| 60       | *Bond Wash Solution  | Wash      | 0 MIN           | Ambient     |
| 61       | *Bond Wash Solution  | Wash      | 0 MIN           | Ambient     |
| 62       | *Bond Wash Solution  | Wash      | 1 MIN           | Ambient     |
| 63       | *Bond Wash Solution  | Wash      | 1 MIN           | Ambient     |
| 64       | *Bond Wash Solution  | Wash      | 1 MIN           | Ambient     |
| 65       | *Bond Wash Solution  | Wash      | 1 MIN           | Ambient     |
| 66       | *Bond Wash Solution  | Wash      | 1 MIN           | Ambient     |
| 67       | *LS Rinse            | Reagent   | 5 MIN           | Ambient     |
| 68       | *LS Rinse            | Reagent   | 5 MIN           | Ambient     |
| 69       | *Mixed Red Refine    | Reagent   | 1 MIN           | Ambient     |
| 70       | *Mixed Red Refine    | Reagent   | 10 MIN          | Ambient     |
| 71       | *De-ionized Water    | Wash      | 0 MIN           | Ambient     |
| 72       | *De-ionized Water    | Wash      | 0 MIN           | Ambient     |
| 73       | *De-ionized Water    | Wash      | 0 MIN           | Ambient     |
| 74       | *De-ionized Water    | Wash      | 0 MIN           | Ambient     |
| 75       | *De-ionized Water    | Wash      | 0 MIN           | Ambient     |
| 76       | *De-ionized Water    | Wash      | 0 MIN           | Ambient     |

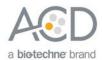

| Step No. | Reagent                      | Step Type | Incubation Time | Temperature |
|----------|------------------------------|-----------|-----------------|-------------|
| 77       | *Hematoxylin                 | Reagent   | 5 MIN           | Ambient     |
| 78       | *De-ionized Water            | Wash      | 0 MIN           | Ambient     |
| 79       | *De-ionized Water            | Wash      | 0 MIN           | Ambient     |
| 80       | *De-ionized Water            | Wash      | 0 MIN           | Ambient     |
| 81       | *De-ionized Water            | Wash      | 0 MIN           | Ambient     |
| 82       | †ACD Blue (Optional)         | Reagent   | 2 MIN           | Ambient     |
| 83       | †De-ionized Water (Optional) | Wash      | 0 MIN           | Ambient     |
| 84       | †De-ionized Water (Optional) | Wash      | 0 MIN           | Ambient     |
| 85       | †De-ionized Water (Optional) | Wash      | 0 MIN           | Ambient     |
| 86       | †De-ionized Water (Optional) | Wash      | 0 MIN           | Ambient     |

<sup>\*</sup> Indicates step is hard-coded in the software by Leica Biosystems.

- 6. Compare and confirm the on-screen protocol with the preceding table.
- 7. Select **Preferred** in the bottom right corner of the window.
- 8. Select Save.
- 9. Click on **Next** to proceed. Ignore any pop-ups that may appear on the screen.

### Set up a study

1. To build a study, select the **Slide setup** icon at the top of the screen.

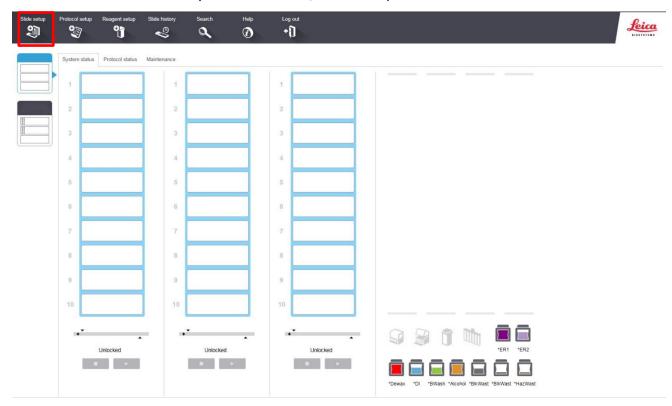

2. Select Add study and enter a name in the Study ID field (keep the Dispense volume at 150 µl as shown).

<sup>†</sup> Optional bluing steps performed on the instrument. Bluing can also be performed offline using other types of bluing reagents.

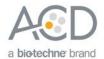

- 3. For FFPE tissues, select \*Bake and Dewax as the Preparation protocol. For fresh frozen tissues, select \*--- instead of \*Bake and Dewax.
- 4. Select OK.

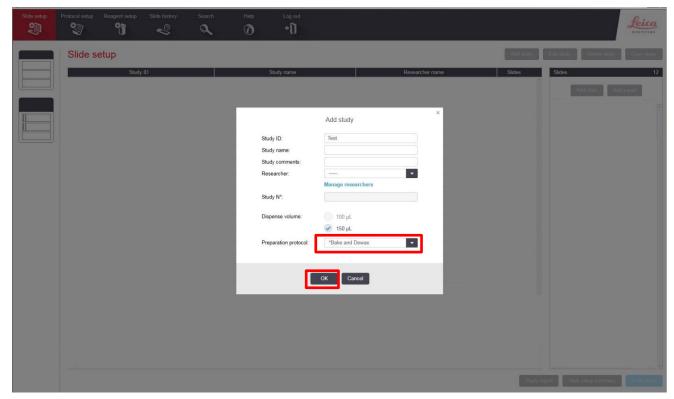

5. Select Add slide to assign a protocol to each slide.

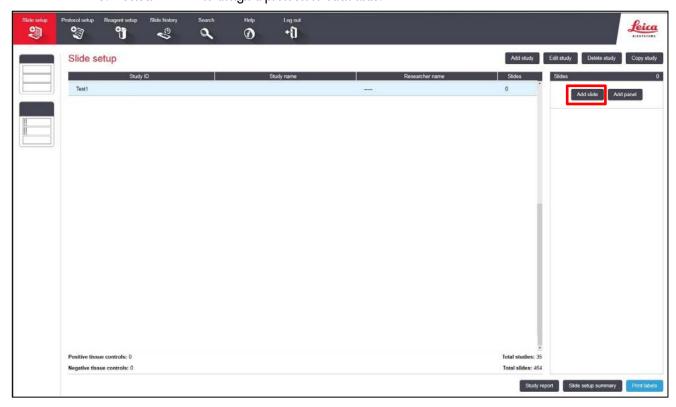

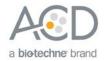

- 6. Enter the tissue type and probe name in the Comments field.
- 7. Keep **Single** as default from the Staining mode drop down menu.
- 8. Select ISH for Process and ACD miRNA ISH Red probe 1 from the Marker drop down menu.
- 9. In the **Protocols** tab, do the following:
  - a. Select the ACD miRNA ISH Red Protocol from the Staining drop down menu.
  - b. For FFPE tissues, select the protocol \*Bake and Dewax from the Preparation drop down menu. For fresh-frozen tissues, select \*---- instead of \*Bake and Dewax.
  - c. For FFPE tissues, select \*RNAscope 2.5 LSx Target Retrieval (95) as the HIER protocol. For freshfrozen tissues, select \*----

**Note:** HIER protocol time and temperature varies depending on the tissue type.

- d. For FFPE tissues, select \*RNAscope 2.5 LSx Enzyme for Enzyme. For fresh-frozen tissue, select \*RNAscope 2.5 LSx Enzyme IV 30min RT (see Appendix B on page 50 to edit the protease protocol).
- e. Select \*RNAscope 2.5 LSx Probe Application for Probe Application.
- f. Leave Denaturation blank.
- g. Select ACD miRNAscope 37C for Hybridization.
- h. Select \*RNAscope 2.5 LSx Probe Removal for Probe Removal.
- Select **OK**
- 10. Select Add slide for each target probe and for each of the slides used in the run.
- 11. After adding all the slides to the study, select **Close** to return to the Slide setup screen.

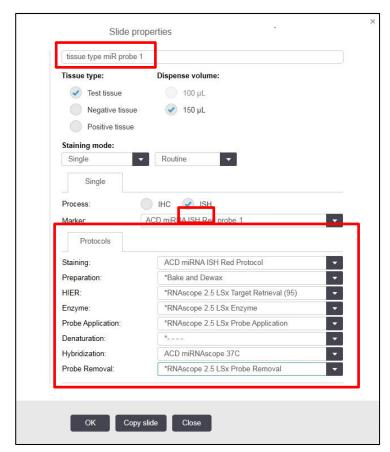

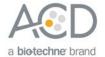

12. Select **Print labels** to print barcodes to attach to the slides.

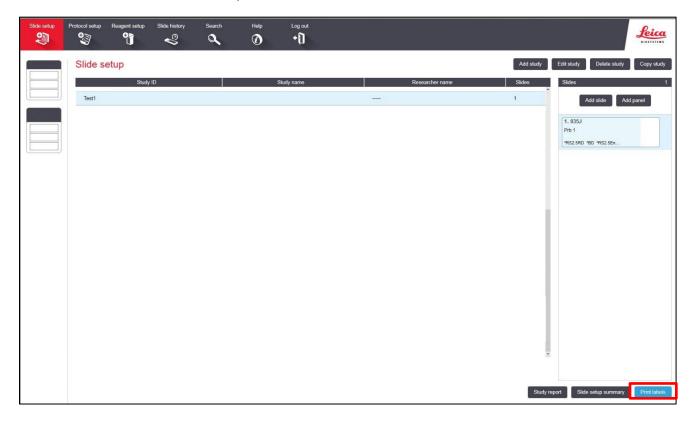

**IMPORTANT!** For optimal assay results, use this setup protocol.

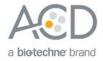

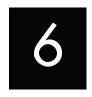

### Workflow

# Chapter 6. Run the miRNAscope<sup>™</sup> LS Assay

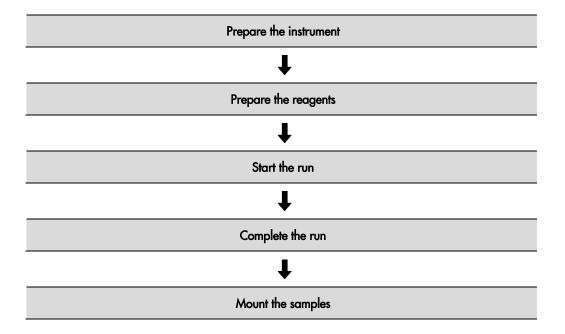

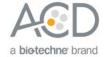

### Materials required

| Materials provided by Advanced Cell Diagnostics |                                                                                                    |    | Materials provided by Leica<br>Biosystems                                                                                                    |                                         | Other materials and equipment                                                                                                    |  |
|-------------------------------------------------|----------------------------------------------------------------------------------------------------|----|----------------------------------------------------------------------------------------------------|-----------------------------------------|----------------------------------------------------------------------------------------------------|--|
| • • • • • • • • • • • • • • • • • • • •         | miRNAscope <sup>™</sup> LS Target Probe miRNAscope <sup>™</sup> LS Positive Control Probe miRNAscope <sup>™</sup> LS Negative Control Probe RNAscope <sup>®</sup> 2.5 LS Hydrogen Peroxide RNAscope <sup>®</sup> 2.5 LS Rinse RNAscope <sup>®</sup> LS Protease III miRNAscope <sup>™</sup> LS Amp 1 miRNAscope <sup>™</sup> LS Amp 2 miRNAscope <sup>™</sup> LS Amp 3 miRNAscope <sup>™</sup> LS Amp 4-Red miRNAscope <sup>™</sup> LS Amp 5-Red miRNAscope <sup>™</sup> LS Amp 6-Red RNAscope <sup>®</sup> 2.5 LS Bluing Reagent (Optional) | LS | Leica Biosystems' BOND RX System BOND 30 mL Open Containers BOND Universal Covertiles BOND Aspirating Probe Cleaning System BOND Mixing Stations Bulk Reagents BOND Wash Solution, 10X BOND Dewax Solution BOND Epitope Retrieval Solution 1 BOND Epitope Retrieval Solution 2 BOND Polymer Refine Red Detection and Hematoxylin | • • • • • • • • • • • • • • • • • • • • | Distilled Water Tissue-Tek® Slide Rack Tissue-Tek® Staining Dishe Tissue-Tek® Clearing Agent Dishes Ammonium hydroxide, 28–30% (optional) Drying Oven EcoMount mounting media Cover Glass |  |

### Prepare the instrument

1. Fill the large containers located in the bottom of the instrument with the Leica BOND RX bulk reagents. Dilute BOND Wash Solution 1:10.

Note: Insufficient bulk reagent volumes could lead to run failure.

**IMPORTANT!** Do not introduce bubbles into the solutions by shaking the containers. To mix reagents, gently invert the containers several times. If bubbles are present, leave the containers out at room temperature until the bubbles dissipate.

- 2. Use clean, dry covertiles for every run. Follow the instructions from Leica Biosystems to clean used covertiles with water, bleach, and ethanol. Air dry before reuse.
- 3. Before starting a run, empty bulk waste containers. Discard waste according to all local, state/provincial and/or national regulations.

### Prepare the instrument reagents

 For version 5.2 software ONLY, label an empty BOND Open container Mock Probe, and fill it with 1X BOND Wash from Leica Biosystems.

**Note:** Follow the remaining steps for both version 5.2 and version 6.0 software.

- Carefully transfer all the RNAscope® and miRNAscope™ LS reagents into empty 30 mL BOND Open containers.
- 3. Using the Leica barcode scannerl, scan the barcode located on the front of the BOND Open container. A window will appear.
- 4. From the drop-down menu, select the corresponding name of the reagent as shown in the following table under **Container name 5.2** or **Container name 6.0** depending on your software version:

| Reagents                           | Container name 5.2 | Container name 6.0                              |
|------------------------------------|--------------------|-------------------------------------------------|
| RNAscope® 2.5 LS Hydrogen Peroxide | *Open 0 Haz        | *RNAscope 2.5 LSx H <sub>2</sub> O <sub>2</sub> |
| RNAscope® 2.5 LS Protease III      | *ACD Enzyme        | *RNAscope 2.5 LSx Enzyme                        |

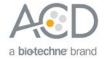

| Reagents                                | Container name 5.2   | Container name 6.0   |
|-----------------------------------------|----------------------|----------------------|
| RNAscope® 2.5 LS Rinse                  | *LS Rinse            | *LS Rinse            |
| miRNAscope <sup>™</sup> LS Amp 1        | miRNAscope Amp 1     | miRNAscope Amp 1     |
| miRNAscope <sup>™</sup> LS Amp 2        | miRNAscope Amp 2     | miRNAscope Amp 2     |
| miRNAscope <sup>™</sup> LS Amp 3        | miRNAscope Amp 3     | miRNAscope Amp 3     |
| miRNAscope <sup>™</sup> LS Amp 4-Red    | miRNAscope Amp 4 Red | miRNAscope Amp 4 Red |
| miRNAscope <sup>™</sup> LS Amp 5–Red    | miRNAscope Amp 5 Red | miRNAscope Amp 5 Red |
| miRNAscope <sup>™</sup> LS Amp 6-Red    | miRNAscope Amp 6 Red | miRNAscope Amp 6 Red |
| RNAscope® 2.5 Bluing Reagent            | *ACD Blue (Optional) | *ACD Blue (Optional) |
| miRNAscope <sup>™</sup> LS Target Probe | Variable (miR P1)    | Variable (miR P1)    |
| 1X BOND Wash                            | Mock Probe           | _                    |

<sup>\*</sup> Indicates step is hard-coded in the software by Leica Biosystems.

Note: RNAscope® 2.5 LS Rinse containers should be used for the entire 60 slides within a single kit.

Note: Leica BOND Red and Hematoxylin come in pre-filled Leica BOND RX containers.

 Enter the RNAscope® 2.5 LS Reagent Kit or miRNAscope™ LS Reagent Kit lot number and the expiration date in their respective fields. Select **OK**.

#### Start the run

- 1. Attach the barcodes to the slides, and add the slides to the slide tray with the label sides facing up.
- 2. Add a covertile on top of each slide, and verify placement and seating of each covertile.

**Note:** The rectangular-shaped neck of the covertile should fit into the groove of the slide tray.

- 3. Place the tray in the Leica BOND RX™, and press the button to load the tray onto the machine.
- 4. Once the slides have been scanned, select the PLAY (triangular) button on the screen located under the start tray to start the run. Alternatively, right-click on scanned label images, and select Delayed Start to start the run at a future time.

**IMPORTANT!** Before leaving the instrument unattended, ensure that the instrument is running successfully. Refer to **Troubleshooting** on page 46 if any issues occur.

**Note:** You can complete the following procedures with an automated coverslipper.

### Complete the run

- 1. After the run is complete, press the button on the front of the instrument to unload the slides.
- 2. Remove the covertiles, and place the slides into a TissueTek® Slide Rack.
- 3. Wash the slides in a staining dish filled with distilled water by moving the rack up and down in the dish several times.
- If you have not already completed the bluing step, pipette a small amount of the RNAscope<sup>®</sup> 2.5 LS
  Bluing Reagent included in the kit onto each slide for 1-2 MIN followed by rinsing with water or follow
  your own bluing protocol.

**Note:** Prepare 0.02% (w/v) Ammonia water (bluing reagent) by diluting 28% Ammonia Hydroxide with distilled water.

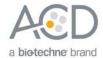

### Mount the samples

- 4. Remove the slide rack from the staining dish and dry slides in a 60°C dry oven for 15 MIN.
  - **IMPORTANT!** The Red substrate is alcohol sensitive. Do not dehydrate the slides in alcohol.
- 5. Cool the slides for 5 MIN at RT.
- 6. Briefly dip one slide into into fresh, pure xylene and *immediately* place 1–2 drops of EcoMount on the slide before the xylene dries.
  - **IMPORTANT!** Use the EcoMount mounting medium only.
- 7. Carefully place 24 mm x 50 mm coverslip over the tissue section. Avoid trapping air bubbles.
- 8. Repeat steps 2 and 3 for each slide.
- 9. Air dry slides for 5 MIN.

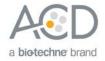

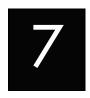

### Chapter 7. Evaluate the Results

### Evaluate the samples

Examine tissue sections under a standard bright field microscope at 20-40X magnification.

- Assess tissue and cell morphology.
- Assess positive control signal strength. Positive control signal should be visible as punctate dots within the cell at 20-40X magnification.
- Assess negative control background. One dot to every 10 cells displaying background staining per 20X microscope field is acceptable.
- Evaluate target probe signal using the scoring guidelines in the next section.

### Scoring guidelines

The miRNAscope<sup>™</sup> LS Assay enables a semi-quantitative scoring guideline utilizing the estimated number of punctate dots present within each cell boundary.

An example of how to develop such a guideline for semi-quantitative assessment of miRNAscope $^{\text{TM}}$  staining intensity is presented below for a gene with expression level varying between 1 to > 10 copies per cell.

**Note:** If your miRNA expression level is higher or lower than this range, you may need to scale the criteria accordingly.

Categorize staining into four grades: 0, 1, 2, and 3 according to the following table:

| Staining Score | Microscope Objective Scoring*                                                       |  |  |
|----------------|-------------------------------------------------------------------------------------|--|--|
| 0              | No staining or less than 1 dot/cell (40X magnification)                             |  |  |
| 1              | 2-10 dots/cell (visible at 20-40X magnification)                                    |  |  |
| 2              | 11–20 dots/cell and /or <25% dots are in clusters (visible at 20–40X magnification) |  |  |
| 3              | >20 dots/cell and /or >25% dots are in clusters (visible at 20X magnification)      |  |  |

<sup>\*</sup> Discount cells with artificially high nuclear background staining.

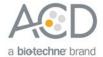

### Staining examples

If the assay is successful, the staining should look like the following images:

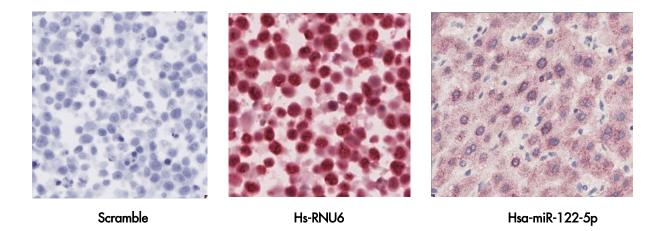

Figure 2. miRNAscope<sup>™</sup> LS Assay – Red performed on human cervical cancer sections using the Negative Control Probe - SR-Scramble-S1 (Cat. No. 727888-S1) and Positive Control Probe - SR-RNU6-S1 (Cat. No. 727878-S1), 40X magnification. Detection of Hsa-miR-122-5p in human liver, 40X magnification.

### **Troubleshooting**

If you obtain less than satisfactory results, troubleshoot your assay by following these simple guidelines:

- If the signal-to-noise ratio is low due to high background, increase the Epitope Retrieval 2 (ER2) time in increments of five minutes and/or increase the Enzyme time (protease) in increments of ten minutes (see **Appendix A** and **Appendix B** on pages 47 and 50).
- Follow the suggestion above for over-fixed tissues.
- The miRNAscope<sup>™</sup> LS Assay uses only the Leica Biosystem BOND Polymer Refine Detection and Bond Polymer Refine Red Detection kits, respectively. Do not use any other chromogen kits.
- Do not shake the contents in the dispensers as this will form bubbles and could lead to weak or no staining. If bubbles are present, leave the containers out at room temperature until the bubbles dissipate.
- Do not alter the staining protocol in any way with the exception of the hematoxylin incubation time. The parameters in the staining protocol have been optimized to run the miRNAscope™ Assay on the instrument.

For troubleshooting information, please contact technical support at support.acd@bio-techne.com.

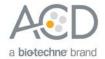

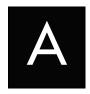

### Appendix A. Edit the Epitope Retrieval Protocol

The following example shows how to edit the Epitope Retrieval procedure from within version 6.0 software. You can use similar steps to edit the procedure in version 5.2 software.

### Create a prestaining protocol

1. Open the Leica BOND software and click on the Protocol setup icon as shown.

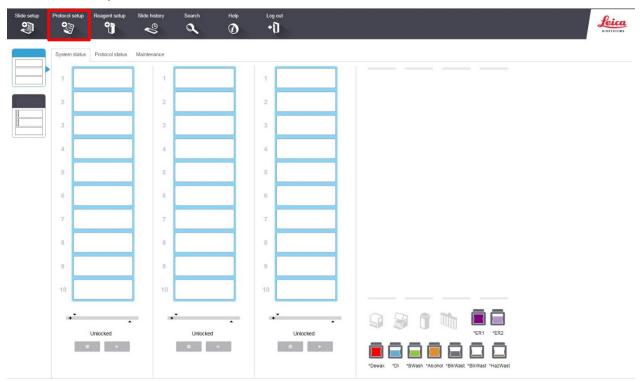

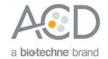

2. Select **Prestaining** from the Protocol group menu and **Heat pretreatment** from the Protocol type menu to access the heat pretreatment protocols.

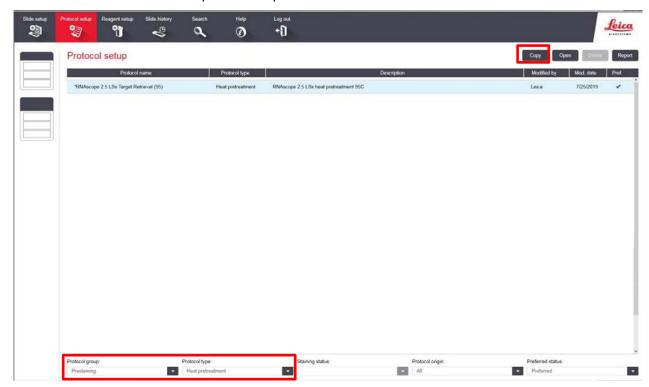

3. Highlight the \*RNAscope 2.5 LSx Target Retrieval (95) protocol for version 6.0 software, or highlight the \*ACD HIER 15 min with ER2 (95) protocol for version 5.2 software. Select Copy.

**Note:** ER2 = Epitope Retrieval 2.

- 4. Rename the protocol as RNAscope 2.5 LSx Target Retrieval (88) (v6.0) or ACD HIER 15 min with ER2 (88) (v5.2)
- 5. Rename the Abbreviated name as **RS2.588** (v6.0) or **ACD88** (v5.2).
- Rename the Description to RNAscope 2.5 LSx heat retrieval 88 (v6.0) or ACD RNAscope heat pretreatment 88 (v5.2).
- 7. Highlight the third \*Bond ER Solution 2 step. Depending on the tissue type used, change the temperature and time as shown in the following table:

| Tissue Type           | ER2 Incubation Time | Temperature  |
|-----------------------|---------------------|--------------|
| Brain and spinal cord | 15 MIN              | 88°C or 95°C |
| Breast cancer         | 15 MIN              | 95°C         |
| Cell pellet           | 15 MIN              | 88°C         |
| Colon                 | 15 MIN              | 95°C         |
| GI tract              | 15 MIN              | 95°C         |
| Head and neck cancer  | 15 MIN              | 95°C         |
| Heart                 | 15 MIN              | 95°C         |
| Kidney                | 15 MIN              | 95°C         |
| Liver                 | 15 MIN              | 95°C         |
| Lung                  | 15 MIN              | 95°C         |
| Lymphoma              | 15 MIN              | 95°C         |

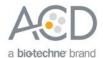

| Tissue Type          | ER2 Incubation Time | Temperature  |
|----------------------|---------------------|--------------|
| Placenta             | 15 MIN              | 95°C         |
| Prostate             | 15 MIN              | 95°C         |
| Skin                 | 15 MIN              | 95°C         |
| Stomach              | 15 MIN              | 95°C         |
| Thymus               | 15 MIN              | 88°C or 95°C |
| Tonsil               | 15 MIN              | 88°C or 95°C |
| Xenograft            | 15 MIN              | 88°C         |
| Fresh-frozen tissue* | _                   | _            |

<sup>\*</sup> For fresh-frozen tissue, the HIER step is unnecessary. Select "\*----" for the HIER protocol.

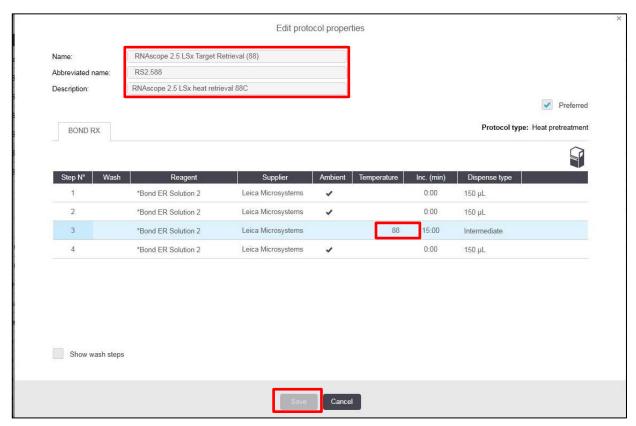

- 8. Select Save to create a protocol for ER2 pretreatment at 88°C.
- 9. If needed, repeat Steps 1-8 to create a new heating protocol.

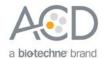

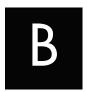

## Appendix B. Edit the Protease Protocol

The following example shows how to edit the Protease procedure from within version 6.0 software. You can use similar steps to edit the procedure in version 5.2 software.

- 1. Select Enzyme Pretreatment from the Protocol type menu (bottom left).
- 2. Highlight the \*RNAscope 2.5 LSx Enzyme protocol for version 6.0 software, or highlight the \*ACD HIER 15 min Protease protocol for version 5.2 software. Select Copy.

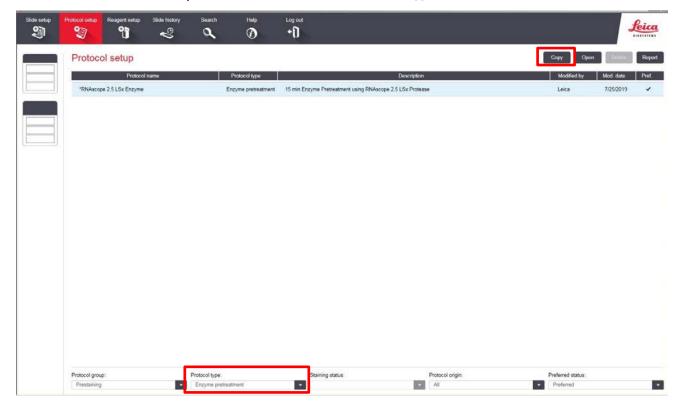

- 3. Rename the protocol to RNAscope 2.5 LSx 25min (v6.0) or ACD 25min Protease (v5.2).
- 4. Rename the Abbreviated name to RS2.5E25 (v6.0) or 25mPro (v5.2).
- Rename the Description to RNAscope 2.5 LSx Protease 25min (v6.0) or ACD RNAscope enzyme pretreatment 25min (v5.2).
- 6. Highlight the second \*RNAscope 2.5 LSx Protease (v6.0) or \*ACD RNAscope 25min (v5.2) step. Keep the temperature at 40°C and set the enzyme incubation time according to the following table:

| Tissue Type           | Enzyme 1 (Protease III) Incubation Time | Temperature |
|-----------------------|-----------------------------------------|-------------|
| Brain and spinal cord | 15 MIN                                  | 40°C        |
| Breast cancer         | 15 MIN                                  | 40°C        |
| Cell pellet           | 15 MIN                                  | 40°C        |
| Colon                 | 15 MIN                                  | 40°C        |
| GI tract              | 15 MIN                                  | 40°C        |
| Head and neck cancer  | 15 MIN                                  | 40°C        |

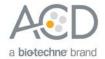

| Tissue Type         | Enzyme 1 (Protease III) Incubation Time | Temperature |
|---------------------|-----------------------------------------|-------------|
| Heart               | 15 MIN                                  | 40°C        |
| Kidney              | 15 MIN                                  | 40°C        |
| Liver               | 15 MIN                                  | 40°C        |
| Lung                | 15 MIN                                  | 40°C        |
| Lymphoma            | 15 MIN                                  | 40°C        |
| Placenta            | 15 MIN                                  | 40°C        |
| Prostate            | 15 MIN                                  | 40°C        |
| Skin                | 15 MIN                                  | 40°C        |
| Stomach             | 15 MIN                                  | 40°C        |
| Thymus              | 15 MIN                                  | 40°C        |
| Tonsil              | 15 MIN                                  | 40°C        |
| Xenograft           | 15 MIN                                  | 40°C        |
| Fresh-frozen tissue | 30 MIN with <b>Protease IV</b>          | Ambient     |

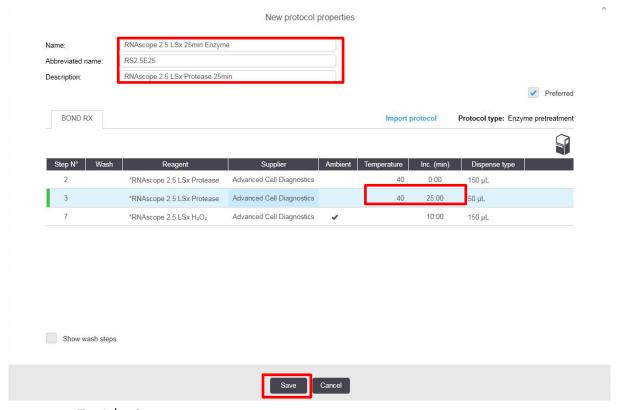

- 7. Select Save.
- 8. If needed, repeat Steps 1–7 to create a new protease protocol for different sample types.

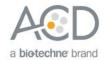

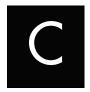

### Appendix C. Safety

### Chemical safety

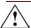

**WARNING!** GENERAL CHEMICAL HANDLING. To minimize hazards, ensure laboratory personnel read and practice the general safety guidelines for chemical usage, storage, and waste provided below, and consult the relevant SDS for specific precautions and instructions:

- Read and understand the Safety Data Sheets (SDSs) provided before you store, handle, or work
  with any chemicals or hazardous materials. To obtain SDSs, visit http://www.acdbio.com/technicalsupport/user-manuals.
- Minimize contact with chemicals. Wear appropriate personal protective equipment when handling chemicals (for example, safety glasses, gloves, or protective clothing).
- Minimize the inhalation of chemicals. Do not leave chemical containers open. Use only with adequate ventilation (for example, fume hood).
- Characterize (by analysis if necessary) the waste generated by the particular applications, reagents, and substrates used in your laboratory.
- Ensure that the waste is stored, transferred, transported, and disposed of according to all local, state/provincial, and/or national regulations.
- **IMPORTANT!** Radioactive or biohazardous materials may require special handling, and disposal limitations may apply.

### Biological hazard safety

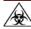

**WARNING!** BIOHAZARD. Biological samples such as tissues, body fluids, infectious agents, and blood of humans and other animals have the potential to transmit infectious diseases. Follow all applicable local, state/provincial, and/or national regulations. Wear appropriate protective equipment, which includes but is not limited to: protective eyewear, face shield, clothing/lab coat, and gloves. All work should be conducted in properly equipped facilities using the appropriate safety equipment (for example, physical containment devices). Individuals should be trained according to applicable regulatory and company/institution requirements before working with potentially infectious materials. Read and follow the applicable guidelines and/or regulatory requirements in the following:

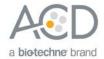

#### In the U.S.:

- U.S. Department of Health and Human Services guidelines published in Biosafety in Microbiological and Biomedical Laboratories found at www.cdc.gov/biosafety
- Occupational Safety and Health Standards, Bloodborne Pathogens (29 CFR§1910.1030)
- Your company's/institution's Biosafety Program protocols for working with/handling potentially infectious materials
- Additional information about biohazard guidelines is available at www.cdc.gov/

#### In the EU:

- Check local guidelines and legislation on biohazard and biosafety precaution and refer to the best practices published in the World Health Organization (WHO) Laboratory Biosafety Manual, third edition
- Registration, Evaluation, Authorisation and Restriction of Chemicals (REACH)

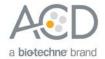

### Documentation and Support

### **Obtaining SDSs**

Safety Data Sheets (SDSs) are available at: https://acdbio.com/technical-support/user-manuals. For the SDSs of chemicals not distributed by Advanced Cell Diagnostics, contact the chemical manufacturer.

### **Obtaining support**

For the latest services and support information, go to: https://acdbio.com/technical-support/support-overview. At the website, you can:

- Access telephone and fax numbers to contact Technical Support and Sales facilities.
- Search through frequently asked questions (FAQs).
- Submit a question directly to Technical Support.
- Search for user documents, SDSs, application notes, citations, training videos, and other product support documents.
- Find out information about customer training events.

#### Contact information

Advanced Cell Diagnostics, Inc. 7707 Gateway Blvd Suite 200 Newark, CA 94545

Toll Free: 1-877-576-3636 Direct: 1-510-576-8800 Fax: 1-510-576-8801

Information: info.acd@bio-techne.com
Orders: orders.acd@bio-techne.com

Support Email: support.acd@bio-techne.com

### Limited product warranty

Advanced Cell Diagnostics, Inc. and/or its affiliate(s) warrant their products as set forth in the ACD General Terms and Conditions of Sale found on the ACD website. If you have any questions, please contact Advanced Cell Diagnostics at: https://acdbio.com/about/contact.